# 半站仪数据数字化成图的处理。

张大富 姚吉利<sup>①</sup> 张金榜<sup>②</sup>

①(淄博学院建工系,山东 255200)

②(德州市房地产开发公司,山东 253000)

[摘 要] 在半站仪采集原始数据基础上,利用 AUTOCAD 技术,编制必要的接口程序.实现原始 数据的输入并自动形成测点坐标件,结合编码文件形成数字化图。此项技术的运用可解决大量常规测距 仪器和经纬仪不能适应一体化测图的问题,避免仪器的浪费。

[关键词] 半站汉 数据文件 数字化成图

[分类号] P231.5

一、前言

在半站仪测绘过程中,利用经纬仪测角(包

数字信息时代的到来,测绘科学技术和测 绘仪器、技术和手段的迅猛发展,GPS、全站仪 等适应数字测图的先进仪器已经逐步推广运用 到广大的测绘生产部门和研究单位,但是有这 样一些问题:原来各测绘单位配置相当数量的 测距仪器和常规经纬仪如何处理?全站仪昂贵 的价格也让一些单位望而却步,许多单位全站 仪数量不能满足工程的要求,还需要测距仪和 经纬仪投入测绘生产;另一方面测量人员多,全 站仪少的矛盾确实存在。在工程测量中测距仪 器与经纬仪相连接合成的半站仪测图方法仍具 有较长时间的应用性,作为过渡时期的地面测 图方法应是以全站仪为主半站仪为辅方法的结 合,半站仪观测数据的处理及结果精度格式等 依赖于全站仪及成图软件的成图精度的要求。 如何充分利用已有仪器组成的半站仪系统以减 少测绘经费支出和提高工作效率,将数据实现 处理自动化、数字化,在当前来讲具有十分重要 的现实意义。

括水平角和竖直角),测距仪测定斜距,然后根 据已知资料计算测点的坐标和高程,数据测量 和数据计算不能直接利用其成图,妨碍了一体 化成图的实现。所以要实现半站仪数字化测图 的关键是将原始观测数据转换成三维坐标成 果。

为了克服半站仪的这一缺点,我们开发了 以 AUTOCADR14 为平台的一体化成图系统, 其中一个功能就是利用 AUTOCAD 的开放式 体系,直接对原始记录数据进行操作,以获得必 要的代码数据和坐标文件,从而实现半站仪测 图的一体化数字成图。

三、半站仪实现数字化测图的过程

1. 原始记录数据的录入

半站仪测图记录,可采用多种方法,如 PC1500 或 E500 或外业手工记录等,记录格式 采用传统手簿格式,内容包括:

测站点名,仪器高,温度,气压,定向点,目 标高,定向角值,

## 二、半站仪采集数据的特点

## 测点号,测点名,水平角,竖直角,斜距,目

### $\left[\frac{1}{2} \times \frac{1}{2} \times \$

## www.othermap.com

32

#### · · 2000

标高,距离改正数,编码

其它作业过程与全站仪相同,可绘制野外 作业测点连接草图,外业结束后,可利用 RS232 接口直接将原始记录数据传入计算机或室内键 盘输入,形成文本格式文件 ORIG. DAT. 文件 格式如下:

 $0$ (测站开始标志)

 $1,$ 定向点名, $0$ 

2,测站定名,定向角度,仪器高

3, 测点名, 水平角度, 竖直角度, 斜距, 目标 高,距离改正代码,编码

4,测点名,水平角度,竖直角度,斜距,目标  $\widehat{\Phi}^{IJ}$ 

N, 测点 N, 水平角度, 竖直角度, 斜距, 目 标高,距离改正代码,编码

N+3,测点名,水平角度,竖直角度,斜距, 目标高,距离改正代码,编码

N+4,测点名,水平角度,竖直角度,斜距, 目标高,距离改正代码,编码

0(测站开始标志)

E(文件结束标志)

2. 建立已知控制点文件

利用文本编辑或直接从控制点中读取形成 控制点文件,KZD.DAT,文件结构如下:

序号,控制点名, X 坐标, Y 坐标, H 高程, 编码

3. 在 AUTOCAD 环境下, 利用 AU-TOLISP 编程,实现对原始记录数据的自动处 理,并计算三维坐标,形成测点点位坐标文件 CORD. DAT,并根据编码自动识别增测控制点 点名,将其自动记录到控制点文件 KZD. DAT 中,其流程图如下:

0(测站开始标志)

 $N+1$ , 定向点名, 0

N+2,测站点名,定向角度,仪器高

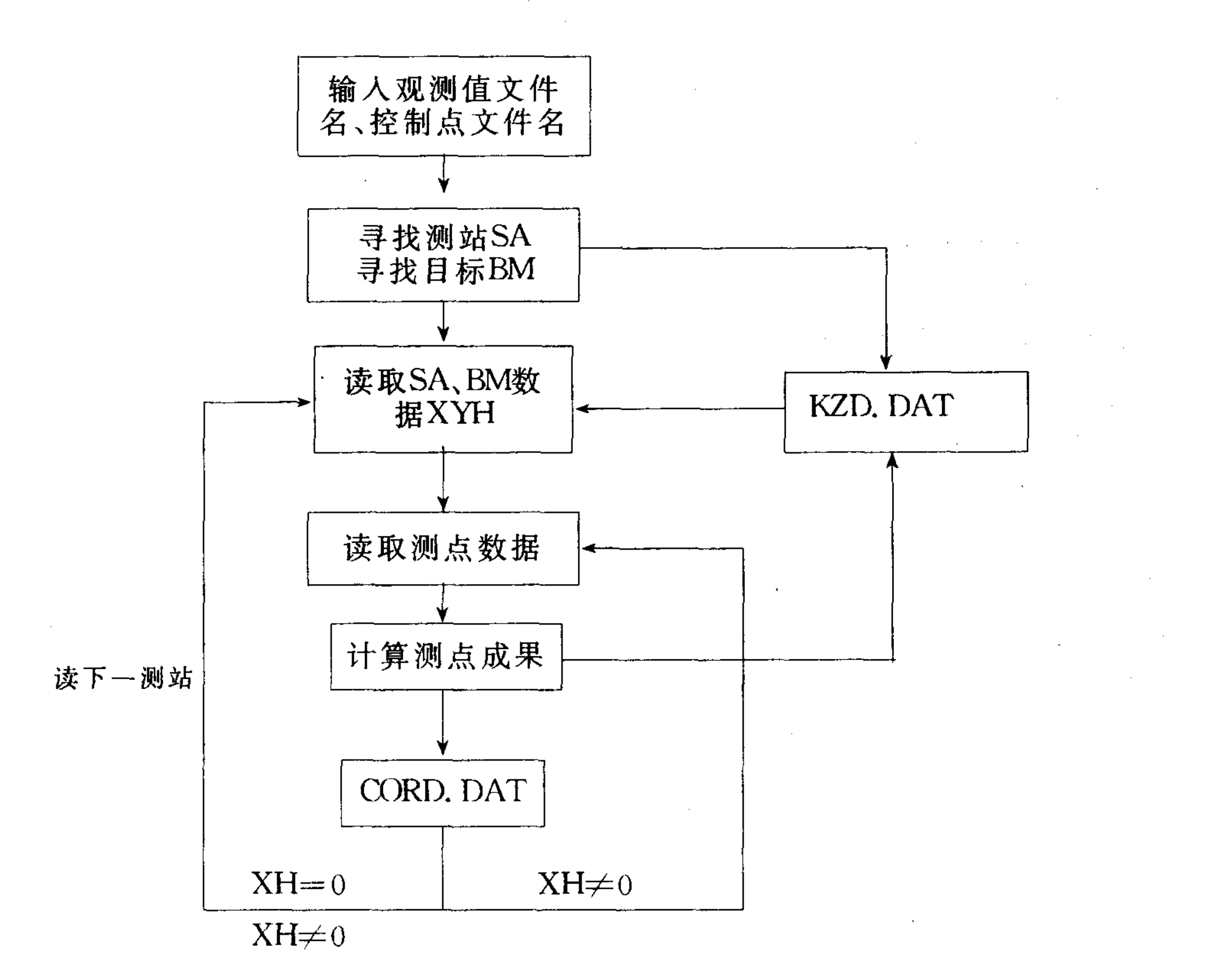

## www ot her map. com

## 2000年第三期

· 北京测绘·

CORD. DAT 文件包括境界点、一般地物 点、DEM 中地形特征点控制点的数据成果。

KZD. DAT 文件仅包括控制点数据码,可 用来进行坐标计算、形成成果表和供展绘控制

点。

4. 编制接口文件, 将测点展绘在 AUTO-CAD 屏幕上

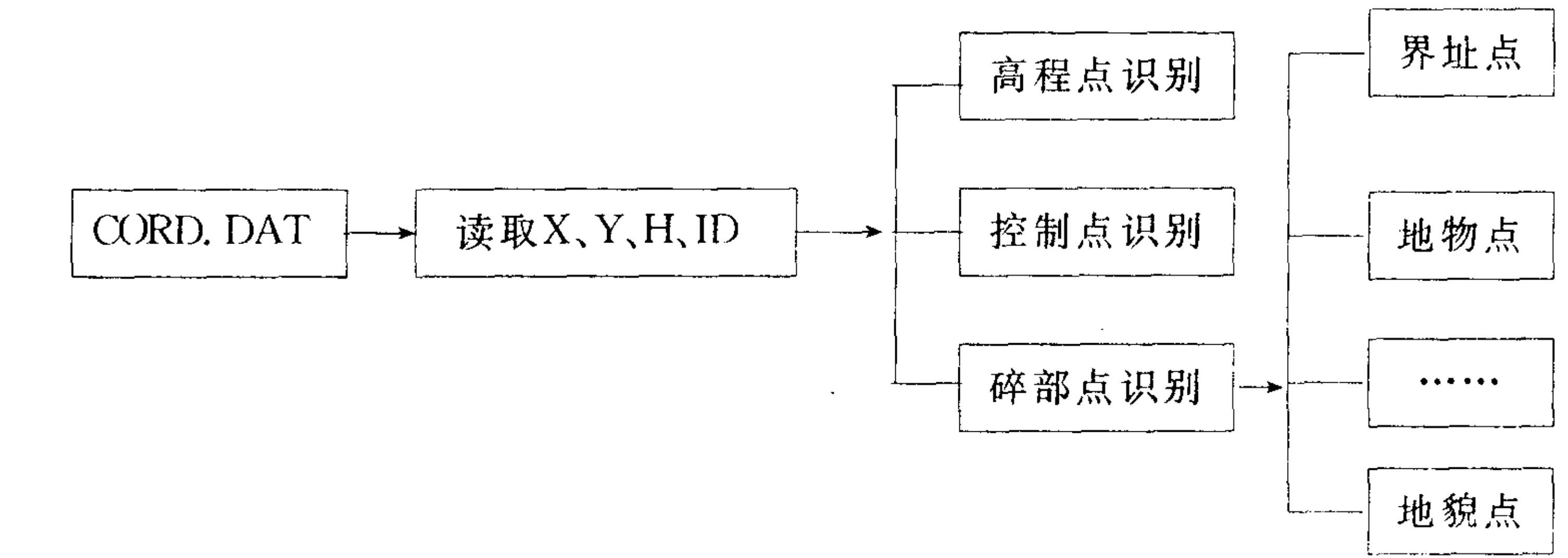

入棱镜位置的偏距离改正,从而可提高测点的 5. 数字化图形的形成 根据不同的编码,自动确认点的分类,并赋 数字精度。 予不同的图层,然后根据编制的连点文件自动 4. 如果某些测量过程中的错误可对错误数

连点成图或采用人际对话方式进行点与点的连 接,完成最后的数字化图形。

#### 四、总结

本文介绍的运用 AUTOCAD 技术实现半 站仪一体化成图方法具有以下特点:

1. 可充分利用已有仪器和技术人员力量, 避免浪费。

2. 坐标文件可根据编码识别实行自动计算 和自动归类,为管理、使用提供了方便。

3. 在精确测定点位的过程中,如界址点点 位的测定,观测时在距离和角度中可以直接加 据重新测定和输入处理,因而具有有效的纠错 功能。

5. 可处理使数据与全站仪数据格式一致, 在当前流行测绘成图软件中直接应用。

6. 需手工记录,测站观测时间较长。

#### 参考文献

[1] 张大富, 姚吉利, 数字测图中测站参数设置错 误的改正,济南:山东建材学院学报.1999(3)

[2]姚吉利,张大富,数字测图中棱镜偏心的改正. 河北:勘察科学技术.1999(5)

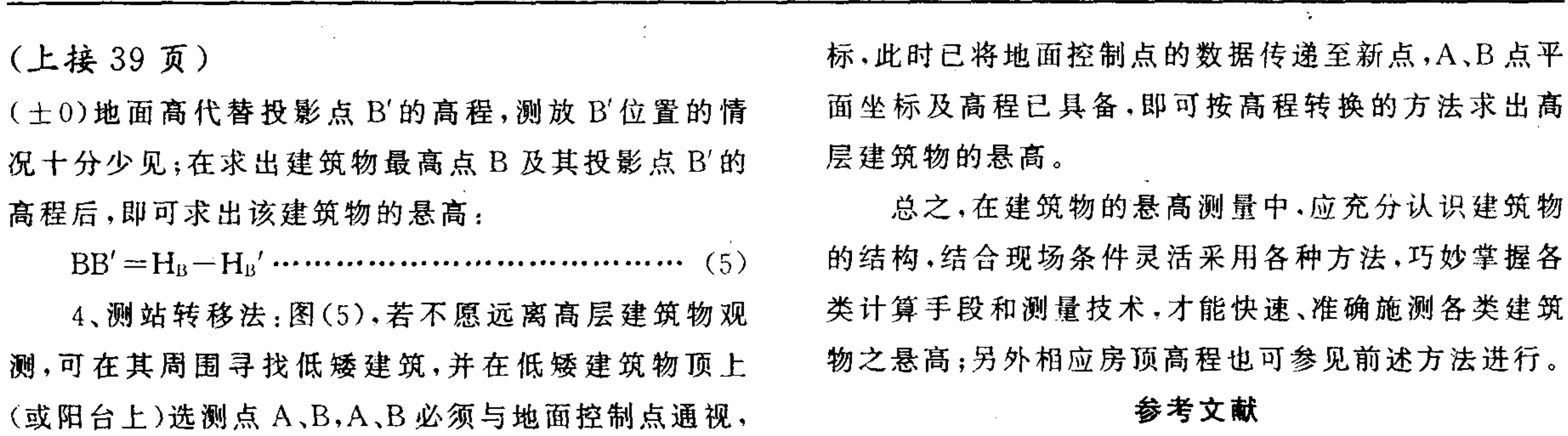

#### 同时也能方便地观测高层建筑物的最高点(实际上 A、

B 为地面控制点的支桩);根据三角高程方法求出 A、B

1、《普通测量学》清华大学土木系,1990年7月第 四版

点的高程,用极坐标法或前方交会法求出 A、B 点的坐

2、郭宗河: 悬高测量改进《测绘工程》1999年2期